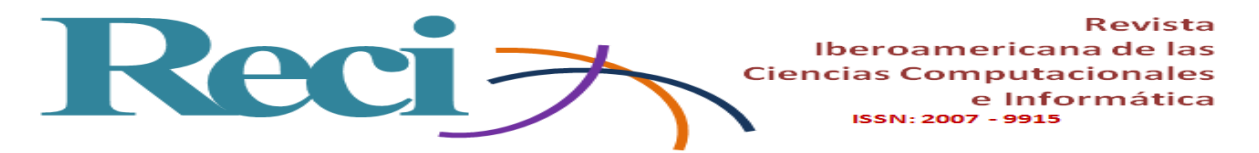

# **Diseño de un medidor de energía eléctrica bidireccional y monitoreado mediante aplicación móvil**

*Design of a two-way electric power meter monitoring with a mobile application*

*Projeto de um medidor de energia elétrica bidirecional e monitorado por aplicativo móvel*

### **Julian Flores Figueroa**

Universidad Estatal de Sonora, México [Julian.flores.figueroa@hotmail.com](mailto:Julian.flores.figueroa@hotmail.com) https://orcid.org/0000-0002-4155-8153

### **Miguel Angel Romero Ochoa**

Universidad Estatal de Sonora, México [miguelangel.romerooc@gmail.com](mailto:miguelangel.romerooc@gmail.com) https://orcid.org/0000-0003-4617-9950

### **Margarita Soto Rodriguez**

Universidad Estatal de Sonora, México [maguysoto@hotmail.com](mailto:maguysoto@hotmail.com) https://orcid.org/0000-0001-6922-3331

# **Martin Gustavo Vazquez Palma** Diseño e Ingeniería Sustentable S.A de C.V, México

[mgvpalma@gmail.com](mailto:mgvpalma@gmail.com) https://orcid.org/0000-0001-8982-9883

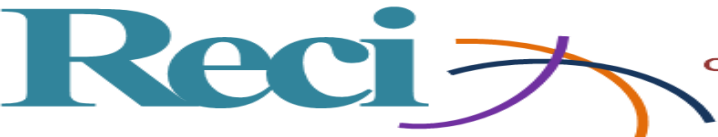

Iberoamericana de las **Ciencias Computacionales** e Informática **ISSN: 2007 - 9915** 

### **Resumen**

El presente trabajo describe el proceso de diseño, construcción e implementación de un medidor bidireccional inteligente, el cual, mediante la utilización de un sistema web, puede dar de alta y baja a usuarios finales, entendiéndose como *usuarios finales* a los clientes que reciben el servicio eléctrico. ¿Qué beneficios obtiene el usuario final? El cliente apoyado desde una aplicación instalada en su dispositivo móvil podrá generar de modo electrónico un reporte que mostrará los datos correspondientes a su consumo eléctrico durante un periodo determinado, así como uno de los pagos realizados, además de recibir información de patrones de consumo, consumo actual, estimación en moneda corriente y estado del medidor. En suma, estos datos le permitirán al usuario obtener información en tiempo real que le ayudará a tomar decisiones con respecto al mantenimiento de sus equipos electrónicos.

Se incluyen, además, los criterios que se utilizaron para la selección de las herramientas, las cuales estuvieron enfocadas en la recuperación de datos desde el medidor bidireccional con la finalidad de generar los informes orientados al usuario. Las herramientas de *software* que se utilizaron son un servidor web, un sistema operativo, lenguaje de programación, un sistema gestor de bases de datos (SGBD), entre los que destacan el Integrated Development Environment (IDE), Ionic 3, Angular 4 y Laravel. El conjunto de estas herramientas hizo posible concretar el desarrollo web y móvil.

**Palabras Clave:** Medidor Bidireccional Inteligente, Aplicaciones Móviles, Sistema Web, Algoritmos Flujo de datos, Servidor Web.

### **Abstract**

The present work describes the process of design, construction and implementation of an intelligent bidirectional meter which through the use of a web system can be managed, allowing to generate high and low-end users, understanding as final users the clients which are the ones they receive electric service. What benefits does the end user get? The customer supported from an APP installed on your mobile device can generate an electronic report that will show the data corresponding to your electricity consumption during a specific period, as well as the payments made, as well as receiving information on consumption patterns ,

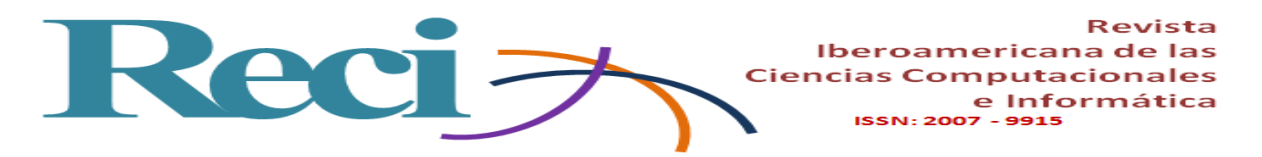

current consumption, current currency estimation and meter status, these data will allow the user to obtain the information in real time which will help him to make decisions regarding the maintenance of his electronic equipment.

We also include the criteria we use for the selection of the tools, which consist in the recovery of data from the bidirectional meter, in order to generate user-oriented reports.

What development tools are necessary? The software tools we use are the web server, operating system, programming language, SGBD, among which stand out IDE Ionic 3, Angular 4, and Laravel, the set of these tools makes it possible to specify the Web  $\&$  Mobile development.

**Keywords:** Smart Bidirectional Meter, Mobile apps, Web System, Algorithms Data flow, Web server.

#### **Resumo**

Este artigo descreve o processo de concepção, construção e implementação de um medidor bidirecional inteligente, que, usando um sistema baseado na web pode dar aos usuários finais altos e baixos, o que significa que os usuários finais para os clientes que recebem o serviço elétrica Quais benefícios o usuário final obtém? O cliente suportado a partir de um aplicativo instalado em seu aplicativo de dispositivo móvel pode gerar eletronicamente um relatório que irá apresentar os dados de consumo de energia elétrica correspondente durante um certo período e um dos pagamentos efectuados, bem como receber os padrões de consumo de informação, o consumo corrente, estimativa em moeda corrente e estado do medidor. Em suma, estes dados permitirá que o usuário para obter informações em tempo real que irá ajudá-lo a tomar decisões sobre a manutenção de seus aparelhos eletrônicos.

os critérios utilizados para a seleção de ferramentas, que foram focadas na recuperação de dados do medidor bidirecional, a fim de gerar relatórios orientados para o utilizador também estão incluídos. ferramentas de software que foram usados são um servidor web, uma linguagem de programação, um banco de dados do sistema de gestão (DBMS), entre os quais o ambiente de desenvolvimento integrado (IDE), Ionic 3 Ângulo 4 e laravel sistema

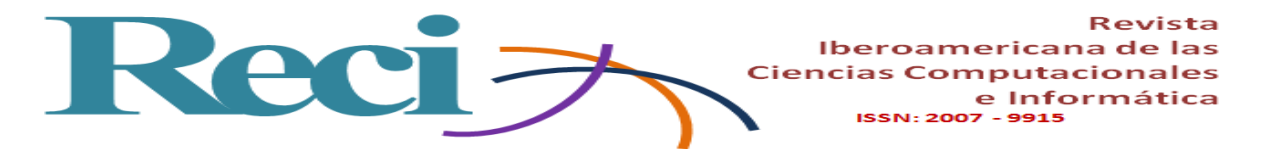

operacional . O conjunto dessas ferramentas tornou possível especificar o desenvolvimento web e móvel.

**Palavras-chave:** Medidor Bidirecional Inteligente, Aplicações Móveis, Sistema Web, Algoritmos, Fluxo de Dados, Servidor Web.

**Fecha Recepción:** Diciembre 2017 **Fecha Aceptación:** Abril 2018

### **Introducción**

Para la física, la energía es aquella capacidad que tienen los cuerpos para producir acciones o calor, la cual se manifiesta mediante un cambio, por ejemplo, una persona que empuja un vehículo representa energía, al igual que el agua que corre en un río o el calor que desprende una fogata. Desde años atrás, la población ha utilizado diversas fuentes de energía: su propia fuerza, la energía del viento y el agua y la explotación de combustibles como el carbón, el gas natural y el petróleo (Merino, 2007).

Sin duda, la energía y las maneras de producirla son problemáticas que definirán el destino de la población mundial en el siglo XXI. Las fuentes de energía eléctricas en el mundo se obtienen principalmente de los hidrocarburos. A causa de la variabilidad de características geográficas alrededor del planeta, el consumo y la desarrollo de combustibles es diferente en cada país (Estrada y Arancibia, 2010).

El objetivo de este documento es presentar las tecnologías que se utilizaron para lograr la recopilación y gestión de datos por medio de un medidor bidireccional, siendo uno de los elementos principales la arquitectura cliente-servidor seleccionada, ya que esta no solo debe ser capaz de proveer los servicios que la aplicación demande, sino además contar con las características de escalabilidad, soporte técnico, documentación y, sobre todo, con referentes que demuestren que se ha probado con éxito en proyectos similares.

¿Cómo se logra poner en punto con éxito el servidor? La implementación del servidor seleccionado se desarrolló utilizando el modo virtualización, al cual se le instaló un sistema operativo de tipo código abierto, a saber, la versión Linux Debian 9. Las herramientas de

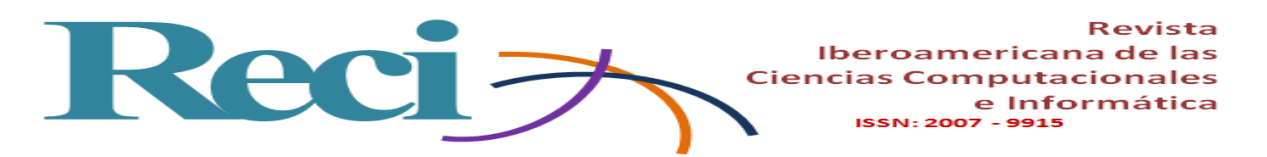

aplicación y configuración del entorno fueron Laravel 5.5, PHP 7.1 y Apache 2. El criterio que se cuidó con especial énfasis durante el desarrollo del *software* fue la producción de una página web dinámica, con una interfaz fácil de utilizar, simple y amigable; todo lo cual tiene una relación directa con el éxito del proyecto.

Para el desarrollo de este trabajo se empleó una metodología dividida en cuatro etapas: *1)* módulo de mediciones de la calidad de la energía eléctrica, *2)* algoritmo para el flujo de datos, *3)* servidor y *4)* aplicación móvil. Mientras que dentro de la organización del presente artículo se optó por, en primer lugar, desarrollar del estado del arte de los sistemas de control de energía y, como subapartado, la plataforma del sensor bidireccional, la cual implica cada una de las partes que componen el sistema; en segundo lugar, por describir la implementación y los análisis de los resultados y, por último, por exponer las conclusiones finales.

### **Estado del arte**

Medir el consumo de energía eléctrica es un factor importante tanto para toda compañía eléctrica como para sus clientes. Gracias a los medidores de energía eléctrica se puede llevar a cabo el control de consumo. Con el paso del tiempo, de la mano de los dispositivos inteligentes, estos medidores han ido evolucionando. Los ahora denominados *medidores inteligentes* pueden clasificarse en dos grupos: *1)* los medidores de lectura automática (AMR, por sus siglas en inglés), los cuales solo tienen comunicación en una dirección hacia el proveedor de servicio, utilizada para funciones de facturación, y *2)* la infraestructura avanzada de medición (AMI, por sus siglas en inglés), que cuenta con un canal de comunicación bidireccional y con la capacidad de realizar algunas funciones de mantenimiento (Alejandro *et al.*, 2014) .

En 2014, Jeff St. John, editor de *Greentech Media*, visualizaba el uso de medidores inteligentes como instrumentos que pudiesen permitir ampliar las funciones de sus predecesores hacia la implementación de sensores de optimización de voltajes para mejorar el desempeño de la red eléctrica o para monitorear la salud de transformadores, analizar la firma de consumo de energía y ejecutar varias aplicaciones más que requieren de un gran procesamiento de datos. Alejandro *et. al* (2014) mencionan que el mercado nacional

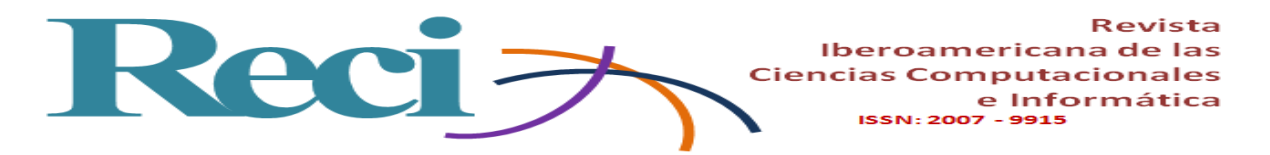

mexicano de medidores inteligentes está empezando a ser atendido por una mezcla de grandes compañías multinacionales y pequeñas empresas locales. Entre las multinacionales destacan Landis+Gyr (que cuenta con una planta en Reynosa, Tamaulipas), GE Electric Metering (adquirida en 2015 por Aclarar), Itrón, Elster (con planta en la ciudad de San Luis Potosí), Sensus (con planta en Ciudad Juárez, Chihuahua) y Holley Metering, entre otras.

Para Accenture (2013), la evolución de los medidores inteligentes estará determinada por las características del mercado y de las compañías generadoras. En Estados Unidos se desea que los medidores ayuden a realizar tareas de administración de fallas de energía e incrementos en la confiabilidad de la red, mientras que en Europa el enfoque es mayor hacia el cumplimiento de regulaciones obligatorias y el incremento de capacidades para ayudar al usuario en la administración de su consumo. Fabricantes como Itrón (2014) ofrecen medidores inteligentes con capacidades de medición bidireccional de energía, perfiles de carga que pueden ser grabados en intervalos programables, medición de tiempo de uso y, en algunos modelos, comunicación por protocolo ZigBee hacia la red doméstica del usuario. Por su parte, Aclara (2014) ofrece estas mismas características generales más la posibilidad de programar límites para la demanda pico del usuario. Mientras que Landis+Gyr (2014) ofrece medición de energía en cuatro cuadrantes con resolución de milésimas de unidad y protección contra intentos de alteración del medidor, además de contar con un modelo de medidor certificado en México (LAPEM). Otras empresas como Schweitzer Engineering Laboratories (2015) tienen líneas de medidores bidireccionales que incluyen comunicación mediante estándares DNP3, Ethernet, entre otros, y cuentan con la capacidad de predecir la demanda para la activación de alarmas. ION (2015) y Siemens (2015), además de las capacidades de comunicación usando DNP3 y Ethernet y análisis de predicción de demanda, incluyen en sus medidores la capacidad de realizar análisis armónico hasta el componente 31 y en algunos casos hasta el componente 63 (Siemens, 2011).

Xudong, Shuqing, Peiyu y Lei (2014) propusieron un medidor inteligente de tipo bidireccional compuesto internamente por módulos de medición de energía eléctrica, de medición de potencia, pantalla de desplegado de información y una fuente de alimentación. El módulo de medición de potencia estaba conectado a la red eléctrica pública y a la del usuario. Este contaba con un microcontrolador que procesaba la información proveniente del

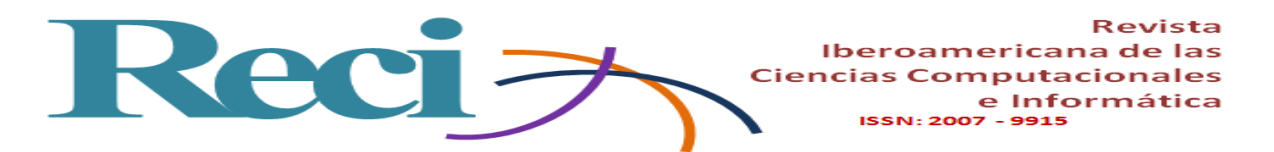

módulo de medición de potencia y la enviaba a la pantalla. La medición en tiempo real del consumo de energía tomaba en cuenta la potencia consumida desde la red pública y la potencia entregada por el sistema del usuario hacia la red pública. En la pantalla se podían desplegar mediciones en tiempo real e histórico del consumo de energía.

En el estudio presentado por Jhang, Sampson y McKeown (2014) se describe un sistema y varios métodos de desarrollo de perfiles de consumo eléctrico por medio de codificación de intercambio de datos aplicables a una AMI con medidores inteligentes. El sistema descrito transmite mensajes con información del consumo u otra información de los equipos electrodomésticos de una casa, así como de servidores o controladores, e incluye la implementación de un perfil inteligente de energía con codificación basada en notación de objetos tipo JavaScript (JSON, por sus siglas en inglés). El sistema incluye al menos un procesador que se configura para almacenar y ejecutar instrucciones que permite controlar dispositivos dentro de una red de área doméstica (HAN, por sus siglas en inglés). El sistema cuenta con un servidor central, el cual se configura para establecer comunicación con al menos una red que contenga una interfaz de servicio de energía (ESI, por sus siglas en inglés). Esta red puede ser de tipo alámbrica, inalámbrica, una combinación de ambas, de tipo local o de área amplia, e incluso de Internet. El dispositivo ESI, por su parte, puede ser un medidor inteligente o de otro tipo que permita aceptar instrucciones y realizar operaciones para realizar mediciones, regular el consumo o desplegar información de este. De igual manera, el ESI puede estar en comunicación con al menos un dispositivo inteligente vía HAN u otro tipo de red. Y entre los dispositivos inteligentes que pueden ser controlados se encuentran las calefacciones, los aires acondicionados y otros electrodomésticos que cuenten con un enlace de comunicación con el ESI.

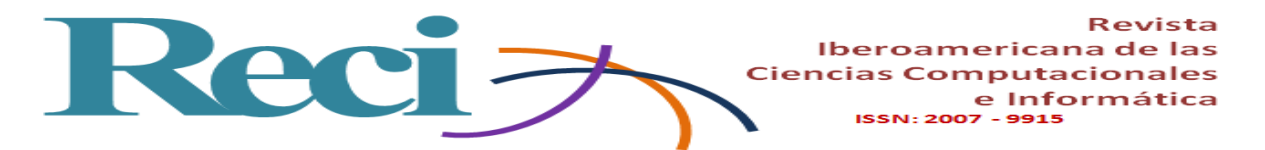

### **Plataforma del medidor bidireccional**

La plataforma base del medidor bidireccional con dispositivos de medición de energía eléctrica comerciales se puede representar con el diagrama a bloques mostrado en la figura 1. La interconexión de estos bloques representa la funcionalidad del medidor bidireccional diseñado de acuerdo con las especificaciones mostradas a continuación.

**Figura 1.** Plataforma base del medidor bidireccional con dispositivos de medición de energía eléctrica comerciales

### Módulo de mediciones de la calidad EE

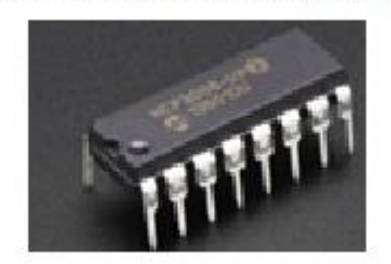

Algoritmo par el flujo de datos

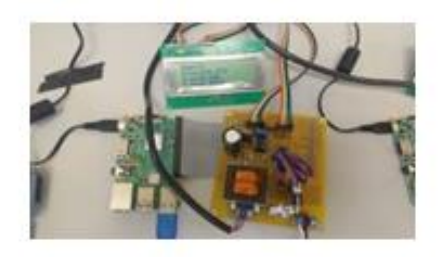

**APP** 

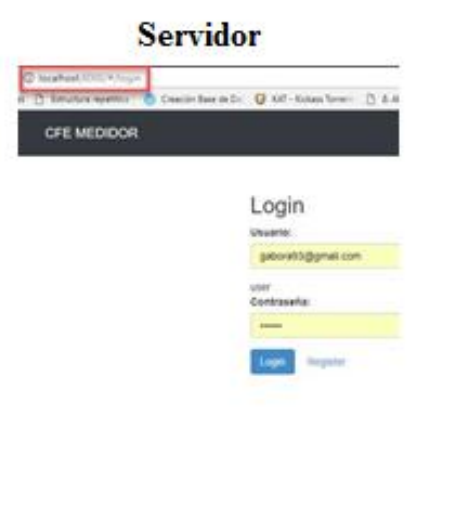

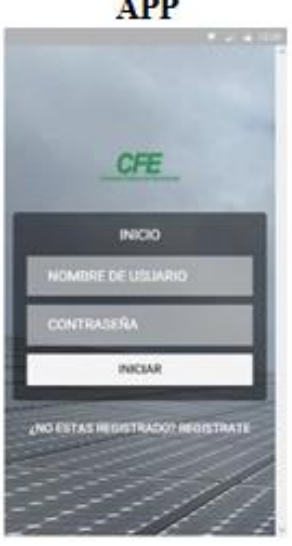

Fuente: Elaboración propia

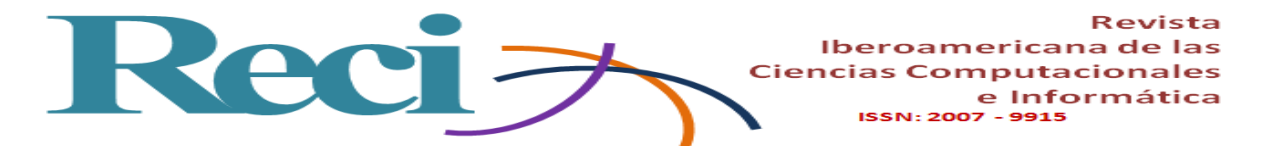

### *Módulo de mediciones de la calidad de la energía eléctrica*

Consiste en los circuitos de acondicionamiento de señal para la edición de voltaje efectivo en la red monofásica o bifásica y la corriente demandada por la carga de corriente alterna (CA) conectada a la red; considera tanto la energía suministrada por la Comisión Federal de Electricidad (FCE) y la energía generada por el sistema fotovoltaico interconectado a la red. Todas las conexiones y mediciones realizadas se hacen de acuerdo con la normatividad de la CFE. Después de la etapa de acondicionamiento de señal, los datos analógicos son convertidos a datos digitales a través del circuito MCP3008.

### *Algoritmos para el flujo de datos*

Una vez que se mide el voltaje de la red y la corriente en la carga, a través del circuito de acondicionamiento de señal, estos datos son transferidos a la plataforma para el procesamiento de datos mediante un Raspberry Pi3, a través del protocolo Serial Peripheral Interface (SPI). En esta plataforma se desarrolla el código necesario para que, a partir de las mediciones del voltaje y la corriente, se puedan mostrar también los parámetros de calidad de la energía eléctrica, tales como la distorsión armónica total (THD), el factor de potencia (FP), la potencia promedio y la potencia reactiva.

#### *Servidor*

El servidor se encuentra en ejecución dentro de una instancia de un servidor privado virtual (VPS), implementada en la plataforma de Google Cloud Platform, en la cual se instaló el sistema operativo Linux Debian 9, con 30 GB de memoria en disco duro y 2 GB de memoria RAM. Se construyó con la ayuda de un *framework* para aplicaciones de tiempo real programado en Node.js, un intérprete moderno con una comunidad muy activa, que permite ejecutar el lenguaje de programación Javascript dentro del servidor. Los modelos que se usaron para este prototipo fueron dos: uno para las mediciones que envían los medidores (Measurement.js) y otro para los mismos medidores (Raspberry.js). El modelo de las mediciones incluye los diferentes valores a determinar: el voltaje RMS, la corriente RMS, la potencia instantánea y la distorsión armónica, entre otros. El modelo para los medidores

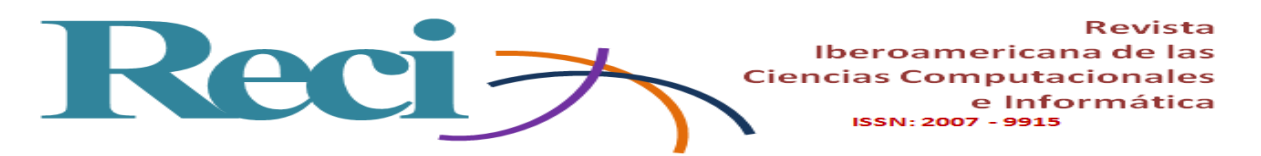

incluye información como el identificador único del medidor, las mediciones relacionadas, la cantidad de energía consumida, el cobro y la fecha de corte del servicio.

La implementación del servidor permitió el desarrollo de un sitio web dinámico, el cual, apoyado por el tipo de comunicación inalámbrica, ofrece la posibilidad, mediante el medidor bidireccional, de enviar información al usuario sobre los patrones de consumo, estimación del consumo y el estado del mismo medidor. En la figura 2 se muestra la vista que obtiene el cliente.

# **Figura 2**. Vista del cliente al entrar al sitio web. El usuario deberá autenticarse por medio de usuario y contraseña

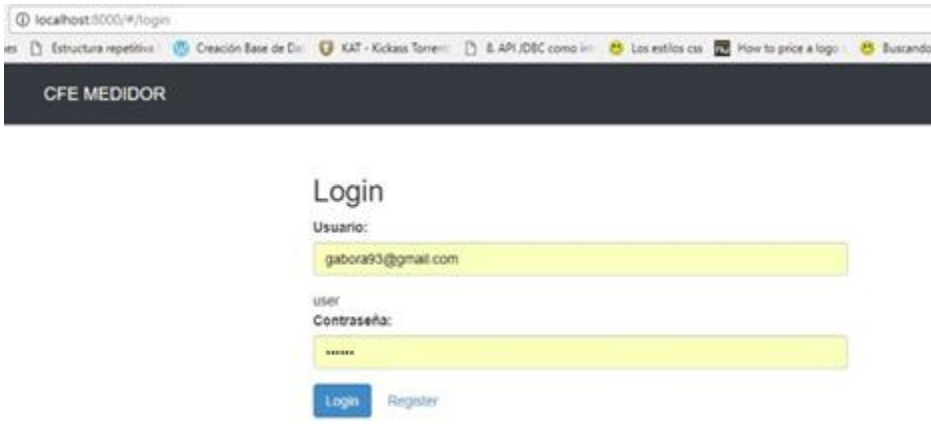

Fuente: Elaboración propia

Respecto a la configuración del servidor, lo primero que se debe hacer es crear una cuenta en Google Cloud Platform. Una vez que se realice el procedimiento de acceso, se mostrará una interfaz llamada Menú principal de herramientas. En esta ventana se podrán visualizar las distintas herramientas para poder trabajar y definir la configuración principal.

Allí, para la utilización de la máquina virtual (VM, por sus siglas en inglés), se deberá indicar en el servidor virtual Google Cloud Platform que se desea ejecutar una instancia VM. De forma inmediata se mostrará una interfaz en la que se podrán definir los parámetros de la VM: el nombre del sistema operativo, la memoria RAM y el procesador, así como establecer

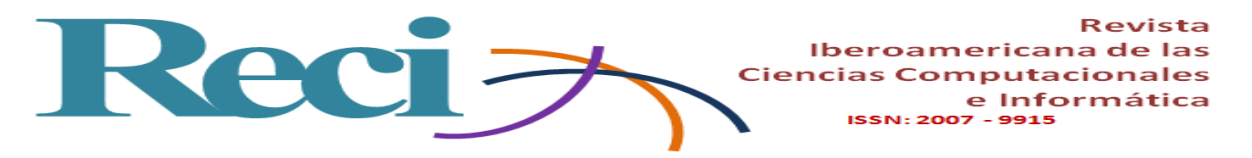

el acceso FTP y HTTP. Una vez hecho esto, se continuará con la instalación de los siguientes servicios: Laravel, PHP, MySQL, Apache y Node.JS

**Figura 3**. Interfaz principal en el servidor virtual utilizando el servicio de Google Cloud Platform

|                 | YouTube F ;Bienvenido a Facebo E Iniciar sesión Its itslearning Curso de HTML y CS EB Online SoundCloud & |                         |                                                                |   |               | <b>O</b> Photo editor online               | Control de Fluio: Swit          | Cloud9 - Your develo                                                                               |           |                       |  |              |
|-----------------|----------------------------------------------------------------------------------------------------|-------------------------|----------------------------------------------------------------|---|---------------|--------------------------------------------|---------------------------------|----------------------------------------------------------------------------------------------------|-----------|-----------------------|--|--------------|
| $\equiv$        | Google Cloud Platform 3 Mi primer proyecto +                                                              |                         |                                                                | Q |               |                                            |                                 | 5.1                                                                                                | $\bullet$ | $\boldsymbol{\Omega}$ |  |              |
|                 | Inicio                                                                                                    | <b>PANEL DE CONTROL</b> | ACTIVIDAD                                                      |   |               |                                            |                                 |                                                                                                    |           |                       |  | PERSONALIZAR |
|                 | Cloud Launcher                                                                                            | $\frac{a}{b}$           | Información del provecto                                       | 曫 |               | <b>Compute Engine</b><br>$CPU$ (%) $\sim$  | $\odot$<br>$\rightarrow$<br>$=$ | Estado de Google Cloud<br>Platform<br>Estado de todos los servicios: normal                        |           |                       |  |              |
|                 | Facturación                                                                                               |                         | Nombre de provecto<br>Mi primer proyecto                       |   |               |                                            |                                 |                                                                                                    |           |                       |  |              |
| <b>API</b><br>π | APIs y servicios<br>Asistencia                                                                            |                         | ID de provecto<br>calm-segment-179020                          |   |               |                                            |                                 | Ir al panel de estado de Cloud                                                                     |           |                       |  |              |
|                 | IAM y administración                                                                                      |                         | Número del proyecto<br>845946411450                            |   |               | Este gráfico no contiene datos             |                                 |                                                                                                    |           |                       |  |              |
|                 | RECURSOS INFORMÁTICOS                                                                                     | $\rightarrow$           | Ir a la configuración del proyecto                             |   |               |                                            |                                 | Facturación<br>Cargos estimados<br>Del periodo de facturación 1-5 sept. 2017                       |           |                       |  | 0.00S        |
| $\cdot$ (a)     | App Engine                                                                                                | ⊙                       | Recursos                                                       |   | $\rightarrow$ | Ir al panel de control de Compute          |                                 | Ver cargos en detalle<br>$\rightarrow$                                                             |           |                       |  |              |
| 挏<br>冈          | Compute Engine<br>Container Engine                                                                        | 貸                       | Compute Engine<br>No tienes permiso para ver esta información  |   |               | Engine                                     |                                 |                                                                                                    |           |                       |  |              |
| $[\cdots]$      | <b>Cloud Functions</b>                                                                                    | $\left( \cdots \right)$ | Cloud Functions<br>No tienes permiso para ver esta información |   | RPI           | <b>APIS</b><br>Solicitudes (solicitudes/s) |                                 | <b>Error Reporting</b><br>⊛<br>No hay rastro de ningún error, ¿Has<br>configurado Error Reporting? |           |                       |  |              |
|                 | ALMACENAMIENTO<br>Traza                                                                                   |                         |                                                                |   |               |                                            |                                 | Aprende a configurar Error Reporting<br>$\rightarrow$                                              |           |                       |  |              |

Fuente: Google Cloud Platform (2018)

# **App** *(usuario final)*

Para que el usuario final pueda recibir notificaciones acerca del consumo de energía y otros avisos de interés se utilizan las notificaciones *push* (estas notificaciones se envían gracias a un servicio de Google llamado Firebase). El servidor tiene un servicio que se comunica con la interfaz de programación de aplicaciones (API, por sus siglas en inglés) de Firebase para enviarlos.

La *app* es un sistema que cuenta con una interfaz que permite establecer la autenticación en el servidor. Una vez que se establece la comunicación con el servidor, esta aplicación es capaz de proveer datos con respecto al consumo eléctrico. El conocimiento de estos elementos le permitirá al usuario optimizar su consumo, ya que podrá establecer planes de mantenimiento en los equipos eléctricos en su domicilio y, llegado el caso, el reemplazo de equipo obsoleto.

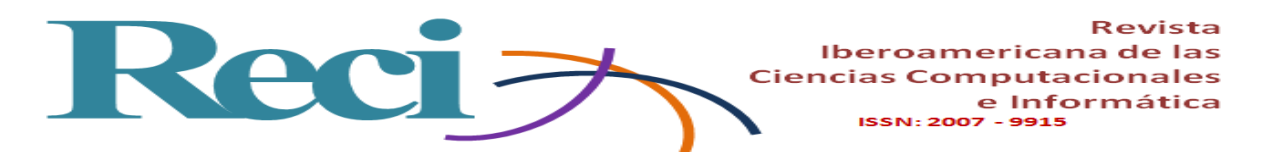

Los datos de la *app* son almacenados en una base de datos, la cual está albergada en un servidor con servicios en la nube. Esta base de datos se actualiza de forma constante gracias a los datos proveídos por los distintos medidores, ubicados en distintas zonas geográficas.

Para poder definir la base de datos lo primero que se hizo fue realizar entrevistas con la figura del propietario del sistema. El resultado de tales entrevistas se tradujo en la definición de las entidades y sus atributos. Una vez que se logró definir las entidades, estas se sometieron a un proceso de normalización en 1FN, 2FN, 3FN y 4FN, lo cual asegura que el diseño esquemático sea eficiente, libre de redundancia y permite el almacenaje de datos de forma óptima. A partir de este punto todo está preparado para poder seleccionar el sistema gestor de bases de datos (SGBD) y poder empezar a construir la propia base de datos; aquí se considera que el más idóneo para esta actividad es MySQL, utilizando el modelo relacional. Antes de pasar a la especificaciones del modelo que se logró diseñar, en la figura 4 se puede observar el diseño de este, mientras que en la figura 5 y en la figura 6 se muestran algunas otras interfaces de la *app*.

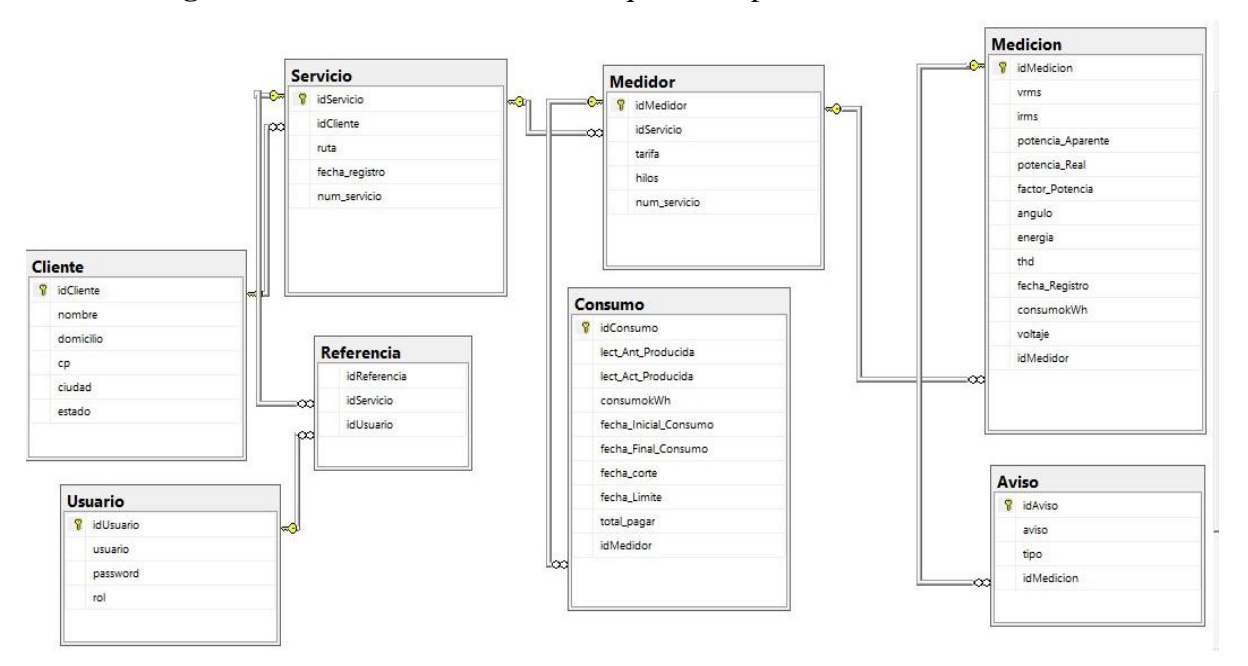

**Figura 4**. Modelo E-R de las tablas que corresponden a la base de datos

Fuente: Elaboración propia

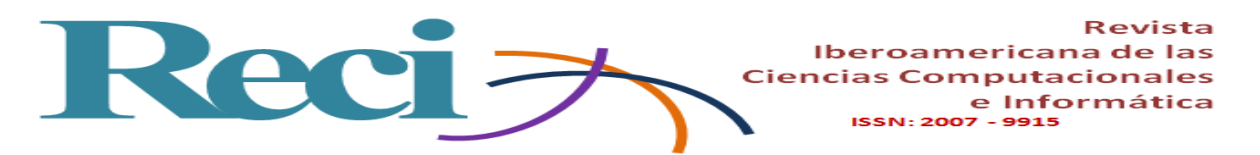

Figura 5. Interfaces de la *app* que son utilizadas para crear el usuario, paso que permitirá la autenticación con el servicio provisto por el servidor

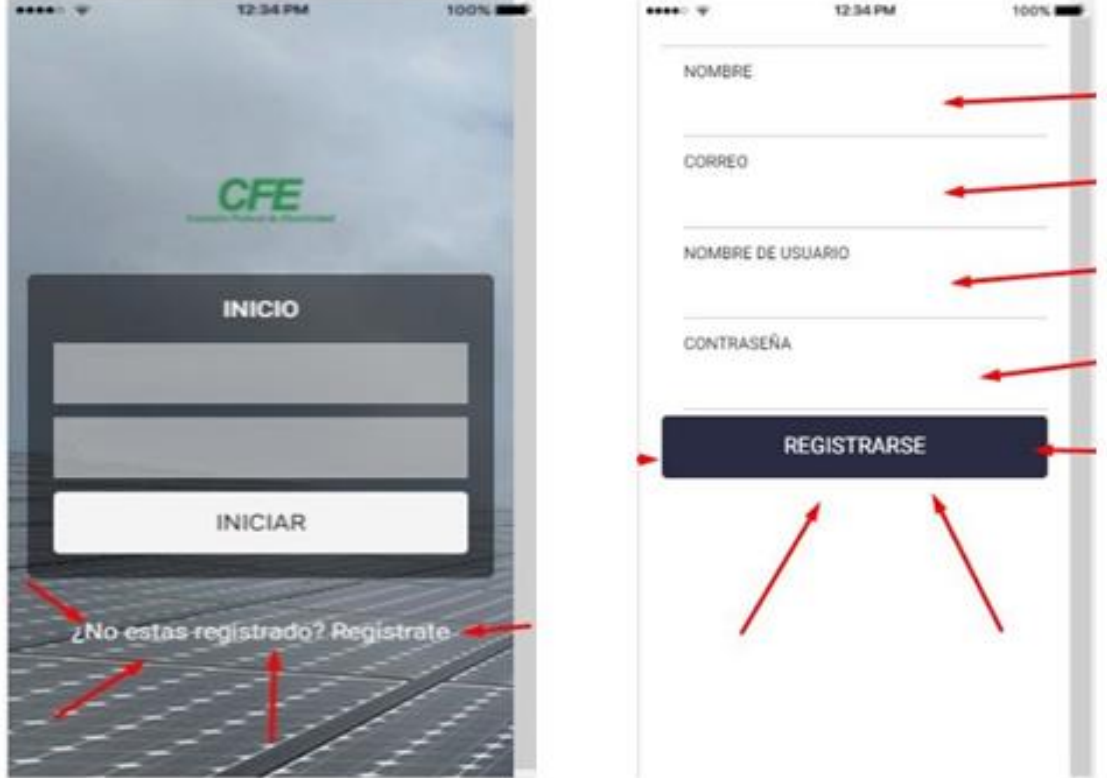

Fuente: Elaboración propia

Una vez que el usuario haya logrado la autenticación, podrá visualizar los siguientes datos: generales del usuario, mediciones actuales y la visualización de parámetros tales como la potencia aparente, la potencia real, el factor de potencia, el ángulo, la energía Thd, consumo KW/h y voltaje.

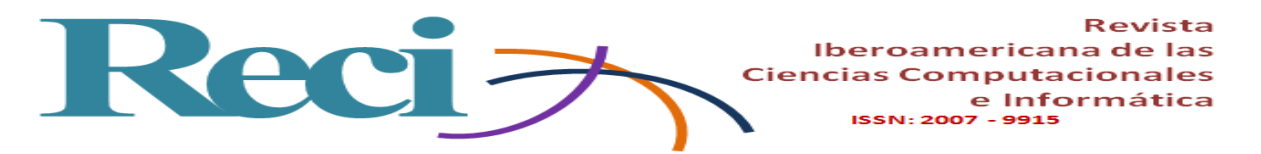

**Figura 6**. Interfaz de la *app* que muestra los principales parámetros obtenidos del servidor.

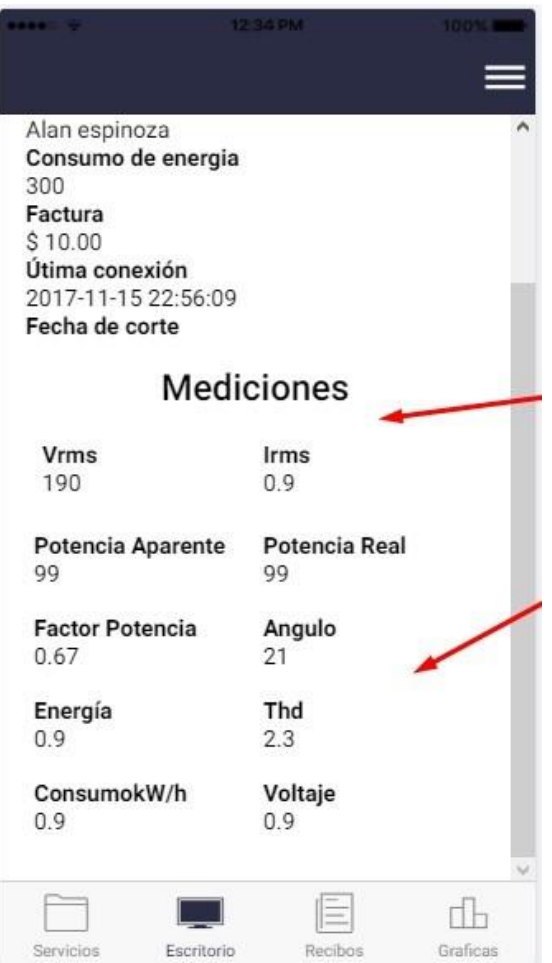

Fuente: Elaboración propia

# **Módulo de mediciones de calidad de la energía eléctrica**

El módulo para las mediciones de la calidad de la energía eléctrica del voltaje y CA con el medidor bidireccional consiste en los circuitos de acondicionamiento de la señal y la adquisición de datos con la placa reducida Raspberry Pi. Este módulo se puede dividir diferentes etapas, tal y como se representa en el diagrama de bloques mostrado en la figura 7.

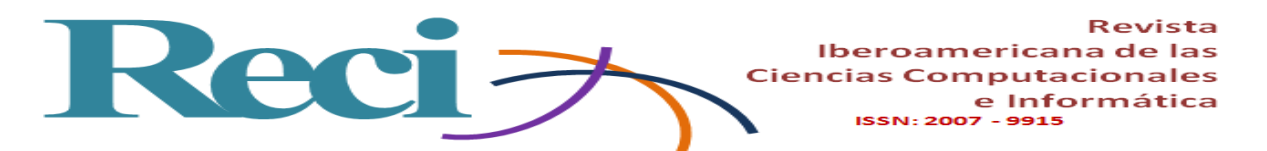

**Figura 7**. Diagrama a bloques del módulo para las mediciones de la calidad de la energía eléctrica y adquisición de datos en el medidor bidireccional

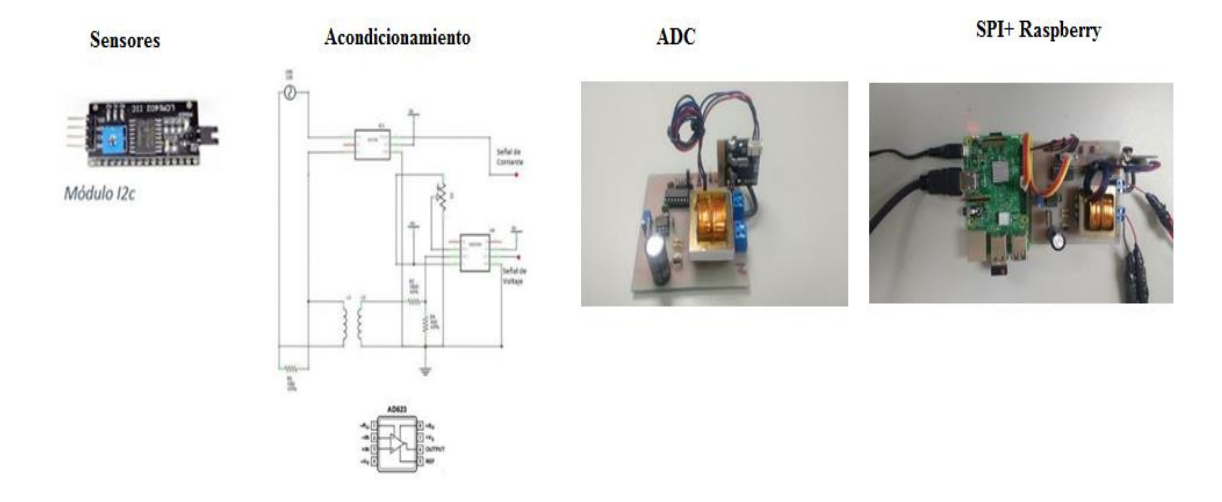

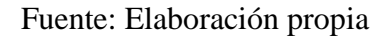

# **Sensores y acondicionamiento de la señal**

### *Sensor de Voltaje*

Para la medición del voltaje monofásico, se utiliza un transformador reductor 10:1 con la finalidad de mantener aislada la tierra del circuito de acondicionamiento de señal y el neutro. En el secundario del transformador se conectan dos resistencias en serie (y) para formar un divisor de voltaje que sirve como sensor de voltaje.

Esta señal obtenida del divisor de voltaje se aplica a la entrada no inversora del amplificador de instrumentación AD623 para restarla con un voltaje negativo suministrado por un potenciómetro de precisión conectado en la entrada inversora del mismo amplificador operacional. El potenciómetro se ajusta para mover el *offset* de la señal sinusoidal y, de esta manera, lograr que el voltaje pico del semiciclo negativo sea cero, lo que permite obtener una señal únicamente con valores positivos en la salida del amplificador operacional.

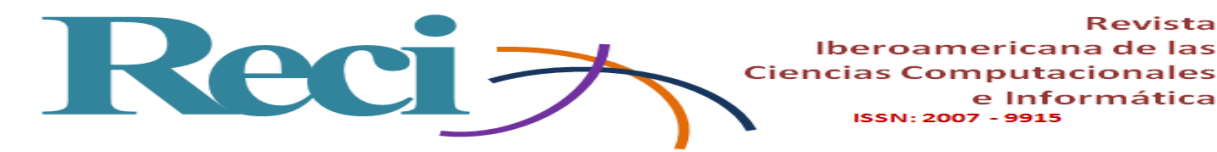

Para medir la intensidad de la corriente en la carga conectada a la red, se utiliza un sensor de efecto Hall lineal, conectado en serie con la carga y entrega 40 mV por ampere medido. En la figura 8 se muestra la imagen del sensor y su diagrama a bloques, cuyas sus principales características son las siguientes:

- Rango de Corriente: -50 A a 50 A.
- Rango de Salida:  $0 \text{ V a +5 V}$ .
- Sensibilidad: 40 mV/A.
- Offset eléctrico: 2.5 V (ideal).
- Voltaje de alimentación: 3 V a 5.5 V.
- Ancho de banda: 120 KHz.
- Voltaje de salida proporcional a la corriente en directa (CA) o CA.

*Figura 8*. Sensor de corriente ACS758 y su diagrama a bloques

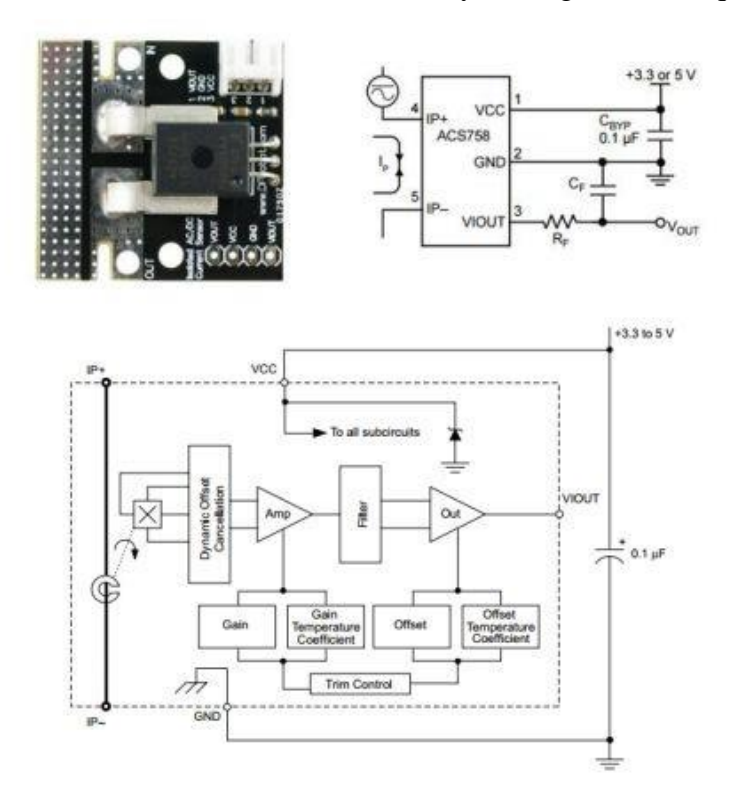

Fuente: Elaboración propia

**nputacionales** e Informática

 $-9915$ 

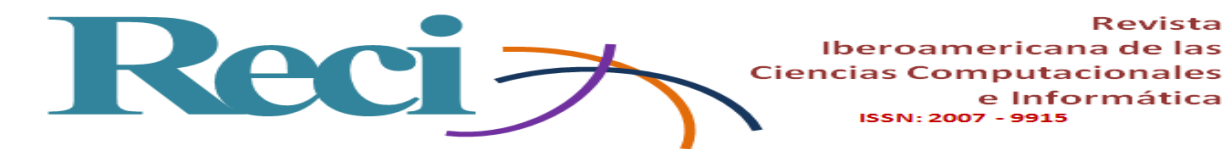

## **Adquisición de datos**

La etapa desarrollada para la adquisición de datos, es decir, el circuito utilizado para que la Raspberry Pi 3 pueda leer los valores de voltaje y corriente proporcionados por la etapa de acondicionamiento de señal, se hace a través de un circuito convertidor de señal analógica a digital (ADC, por sus siglas en inglés) y el protocolo SPI de la misma Raspberry Pi 3.

### *Convertidor ADC*

El circuito utilizado para la conversión de las señales analógicas obtenidas en la etapa de acondicionamiento de señal, es decir, el voltaje en la salida (proporcional al voltaje de la red) del amplificador de instrumentación AD623 y el voltaje en la salida (proporcional a la intensidad de corriente en la carga) del sensor de corriente ACS758, es el ADC MCP3008. En la figura 9 se muestra la distribución de pines de este circuito y su diagrama a bloques. Las principales características de este ADC son las puestas a continuación:

- Resolución de 10 bits.
- Cuatro canales para entradas analógicas (simples o diferenciales).
- Interfaz serial SPI.
- Voltaje de alimentación de 2.7 V a 5.5 V.
- Tecnología CMOS de baja potencia.
- Temperatura de operación: -40 °C a +85 °C.

**Figura 9**. Distribución de pines y diagrama a bloques del circuito convertidor analógico-

digital MCP3008

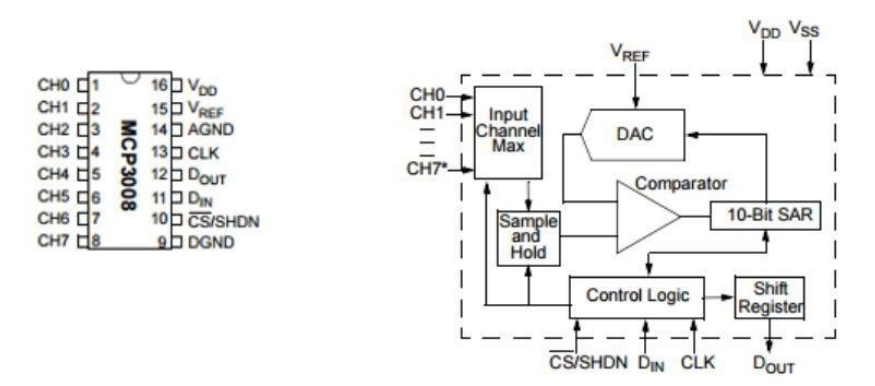

Fuente: Elaboración propia

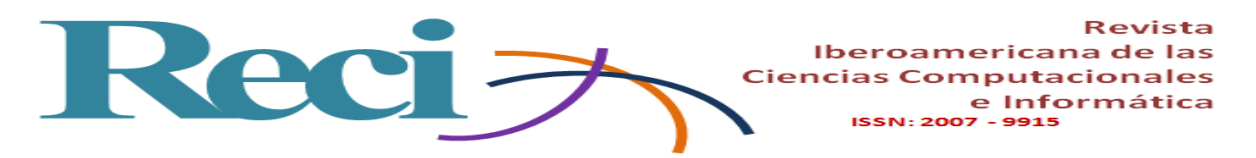

### *Comunicación SPI de la Raspberry Pi 3*

Las señales de control del circuito ADC MCP3008, pines 10, 11, 12 y 13, son conectadas a la Raspberry Pi 3 y utilizadas para capturar la información de los sensores ya en forma digital a través del protocolo SPI. Esta información se guarda en una base de datos local.

**Figura 10**. Diagrama esquemático de las conexiones del ADC MCP3008 a la Raspberry Pi 3 para la etapa de adquisición de datos en el medidor bidireccional

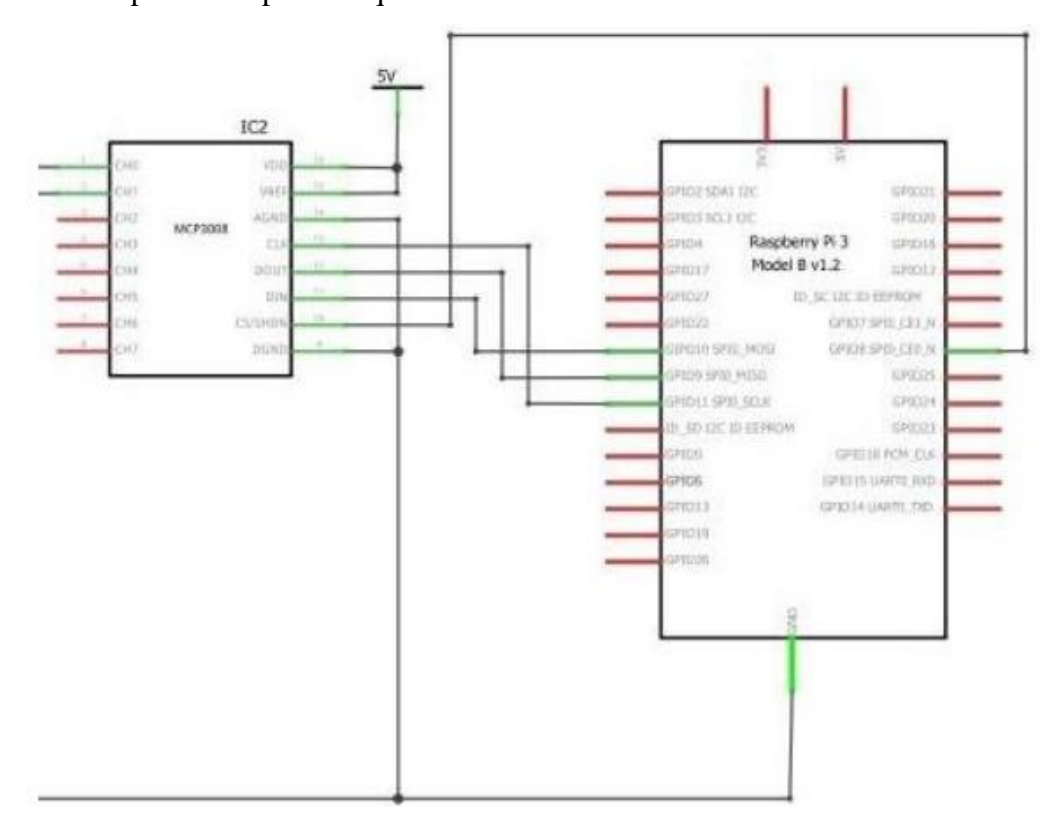

Fuente: Elaboración propia

# *Interfaz digital del tipo embebido para la ampliación de las funciones de medición*

El prototipo propuesto del medidor bidireccional es una interfaz interconectada en el nodo común con la red de suministro de la CA de la CFE y la salida del microinversor del sistema fotovoltaico interconectado en la red. Esto permite al sistema del panel solar operar

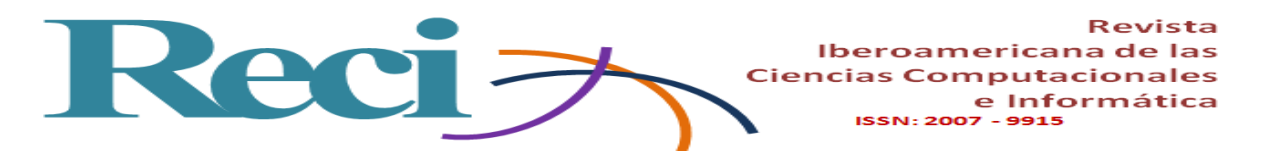

en paralelo a la red proporcionada por la CFE, de modo que la energía puede fluir en ambas direcciones entre la red y la interfaz. Sus funciones son las siguientes:

- Medios de desconexión para seguridad y mantenimiento.
- Medición entre el sistema, la carga local y la red.
- Poner en fase el flujo producido por el panel junto con el que provee la CFE.

### *Algoritmo para el flujo de datos*

A partir de las mediciones de voltaje y corriente y la adquisición de datos, se desarrolla el código para calcular los parámetros para la medición de la calidad de la energía eléctrica. Este código se desarrolla en Python para Raspberry Pi 3, de acuerdo con el siguiente flujo de datos:

1. Inicio.

2. Programa principal: Logic.py.

3. Función que regresa el cálculo de los parámetros: getParams (), dentro del programa calc.py.

4. Programa daq.py:

*a)* Función que regresa los datos tomados de los sensores: data ().

*b)* Configura puerto SPI.

*c)* Accede a los registros del ADC para obtener los datos.

5. Regresa al programa calc.py:

*a)* Aplica filtro a los datos, cuando se requiere.

*b)* Calcula los parámetros (potencia real, potencia aparente, factor de potencia, ángulo de fase y THD).

6. Regresa al programa principal Logic.py para imprimir los resultados en pantalla.

7. Función que envía los datos al servidor: send (), dentro del programa comm.py.

En la figura 11 se muestra el código implementado para la simulación del cálculo de parámetros con Matlab.

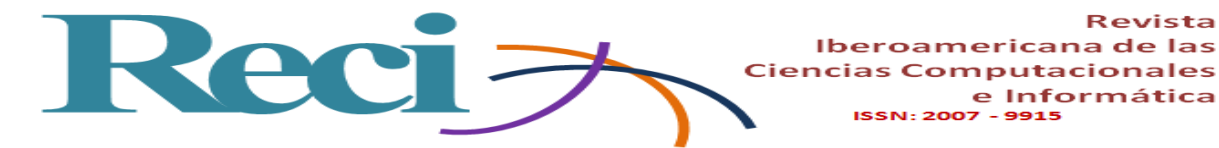

**Figura 11**. Ejemplo del código desarrollado en Matlab para el cálculo de los parámetros

```
fs = 10000; <br> Frecuencia de Muestreo (Bz)
t = 0.1/fs:0.5-1/fs; Muestra de 0.5 segundos
ASIGNAL
x = 10*sin(2*pi*60*t+50*pi/180) + 0.33*sin(2*pi*120*t)+ .11*sin(2*pi*180*t); %Componente de 60 Hz
x = awayn(x, 10, 'measured'); \Señal con ruido
+ - - - - - - - - - - - - - - - -n = length (x) ; (Tamaño de ventanda para analizar
Wn = pow2 (nextpow2 (m)) : WTransform length
y = fft(x, n);y = \text{fft}(x, n);<br>y\_scaled = y/n;<br>y = (0, n, 1); f(x/n);ADET
                      WEscalamiento de la señal.
%power = y.*oonj(y)/n; *Potencia de la DFT
plot(f, abs(y scaled)):
axis([0 200 0 6]);
xlabel('Frequency (Hz)');
ylabel('Magnitud');
title('{\bf Periodogram)');
%Encuentra la componente fundamental de la señal
index freq = find(y_scaled(1;length(y_scaled)/2) == max(y_scaled(1;length(y_scaled)/2)));
ind - index freq(1)Wirecuencia senal = ind*fs/length(y scaled)
frecuencia senal f (ind)
NCalculo de desfase
x2 = 220*sin(2*pi*60*t+30*pi/180);
x2 = avgn(x2, 10, 'measured');
yz = ffc(x2, n);y phase = angle(y(ind));
y2 phase = angle (y2 (and));
shift = abs(y phase-y2 phase)*180/pi
mag fundamental = max(abs(y))/n WRgnitud de la componente fundamental
Raum(abs(y scaled)) . Thesultado de la suma de las magnitudes de todas las componentes
THD = 100*aqrt {{abs(y_scaled{ind*2-1}}^2 + abs(y_scaled{ind*3-2}}^2 + abs(y_scaled{ind*4-3}}^2 + abs(
```
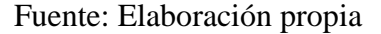

### **Resultados**

En la figura 12 se muestran los resultados obtenidos a partir de los valores instantáneos de voltaje y de la corriente utilizando un circuito resistivo compuesto por bombillas de 700 W.

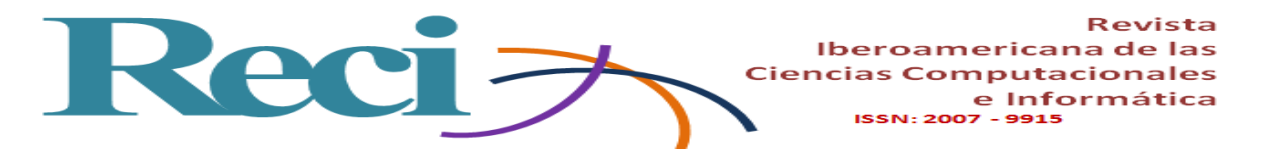

**Figura 12**. Imagen que ilustra el circuito resistivo compuesto por bombillas de 700 W

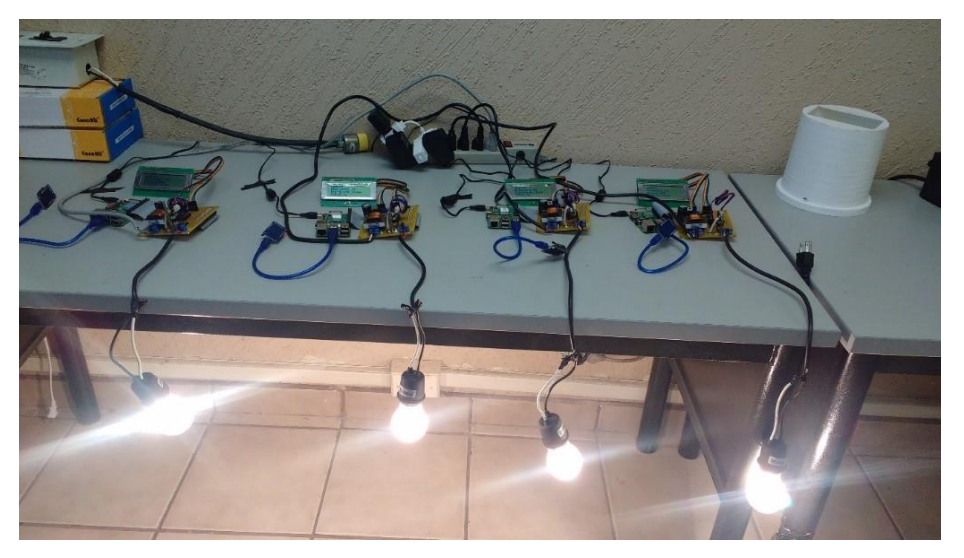

Fuente: Elaboración propia

A continuación, se presenta en la tabla 1 los resultados de las mediciones mostradas en el dispositivo móvil por medio de la *app* desarrollada.

| <b>Ultima</b> | <b>Vrms</b> | Irms | Potencia | <b>Potencia</b> | <b>Factor</b> |       | Angulo Energía | <b>Thd</b> |
|---------------|-------------|------|----------|-----------------|---------------|-------|----------------|------------|
| conexión      |             |      | aparente | real            | potencia      |       |                |            |
| 23:11:39      | 125.82      | 0.59 | 74.33    | 71.83           | 0.97          | 14.88 | 0.05           | 1.83       |
| 23:14:21      | 125.49      | 1.01 | 127.17   | 125.63          | 0.99          | 8.92  | 0.03           | 2.9        |
| 23:15:44      | 124.35      | 0.6  | 74.16    | 71.08           | 0.96          | 16.53 | 0.05           | 2.71       |
| 23:19:00      | 126.7       | 1.03 | 130.52   | 125.63          | 0.99          | 10.34 | 0.02           | 1.9        |

**Tabla 1**. Resultados obtenidos en la prueba de laboratorio

Fuente: Elaboración propia

El *hardware* utilizado en las mediciones se compuso por una Raspberry Pi3, una pantalla LCD 16 x 4, cables dupont, placa PCB, cargador de 9 v micro-usb, módulo 12 C y cable calibre 12 awg de color rojo y negro.

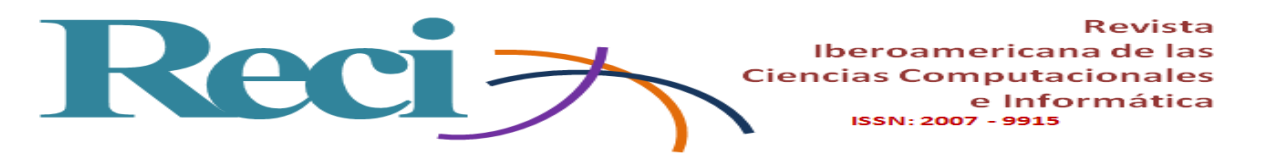

**Figura 13**. Principales componentes que permiten la medición de los valores registrados por el medidor bidireccional

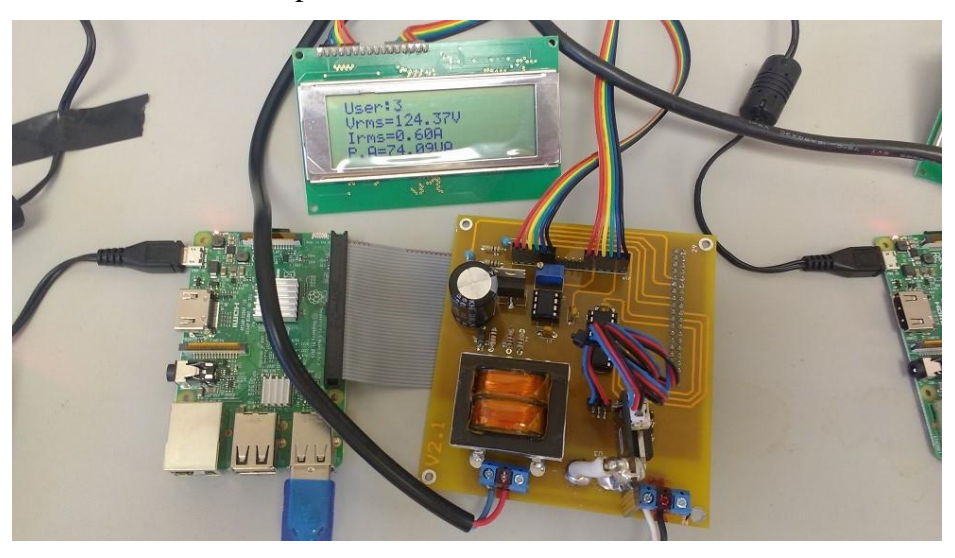

Fuente: Elaboración propia

**Figura 14**. Muestra de los registros obtenidos desde la *app*

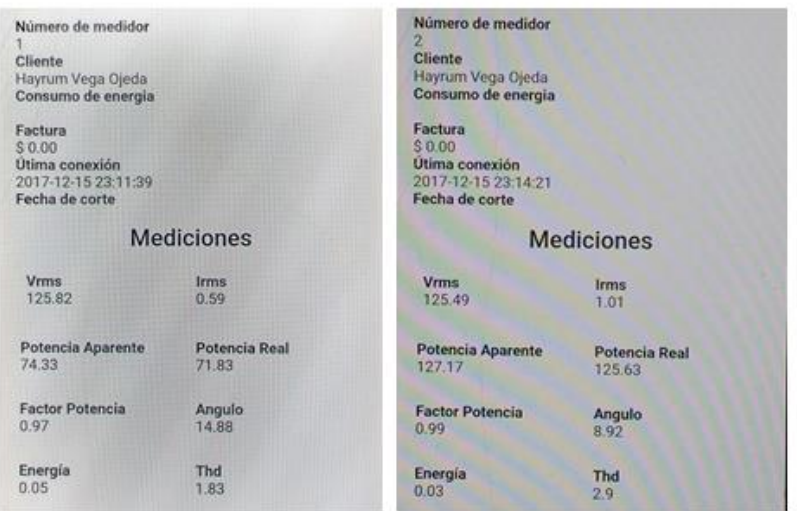

Fuente: Elaboración propia

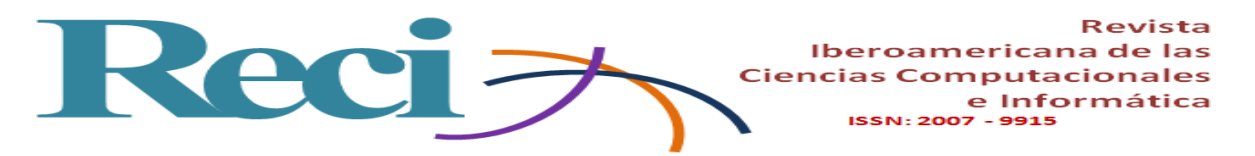

**Figura 15**. Muestra de los valores registrados por el medidor bidireccional en la página web dinámica

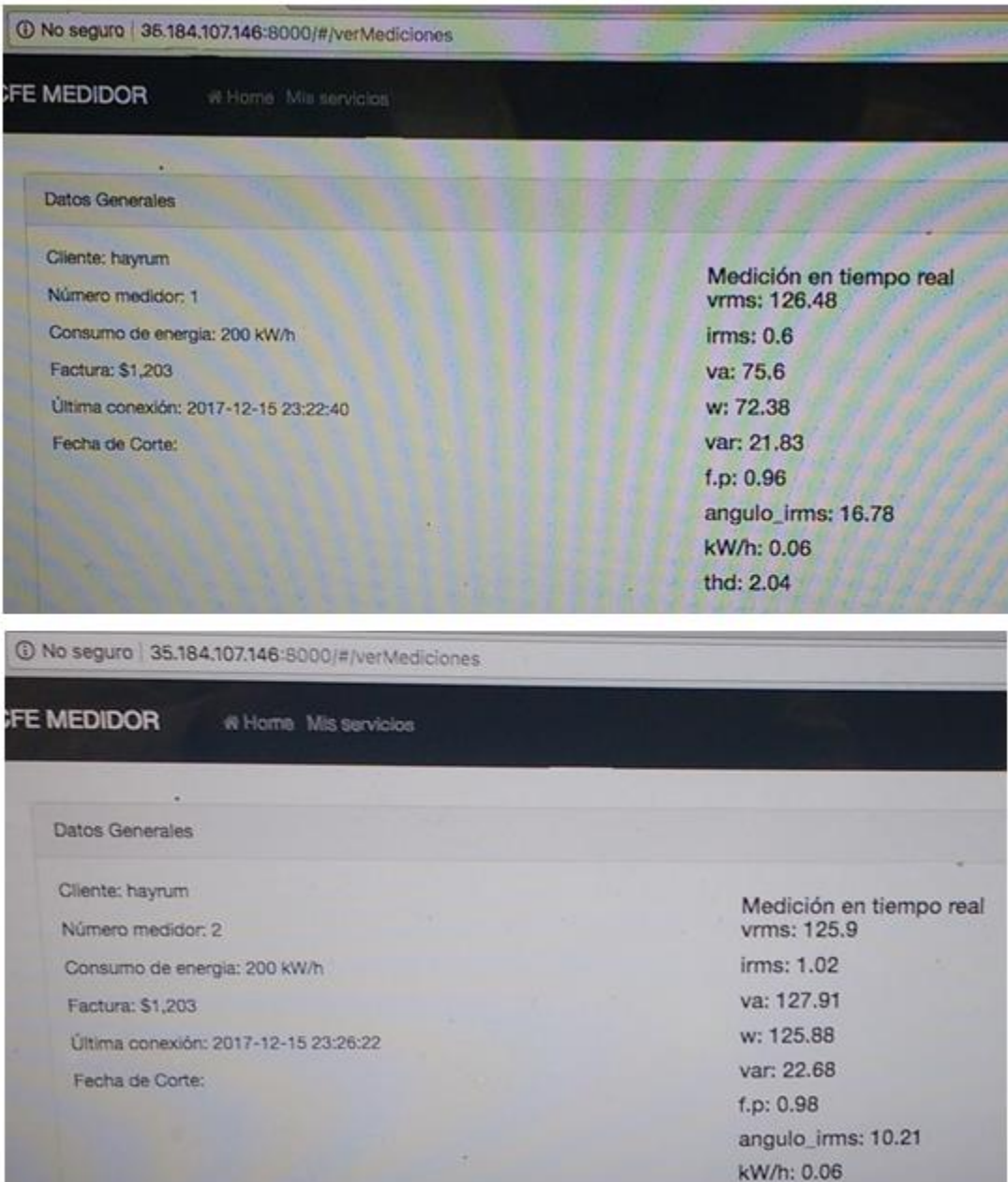

Fuente: Elaboración propia

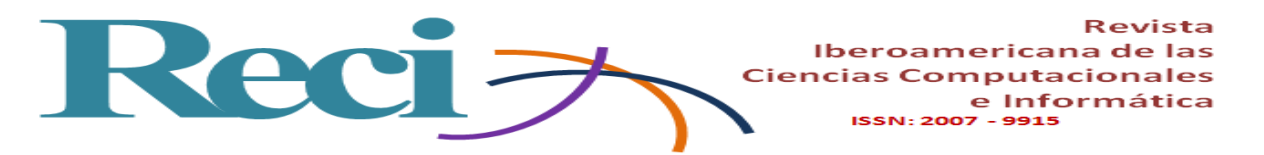

A continuación, se ilustra la comunicación que se da de modo inalámbrico y cómo se envían los datos al servidor web.

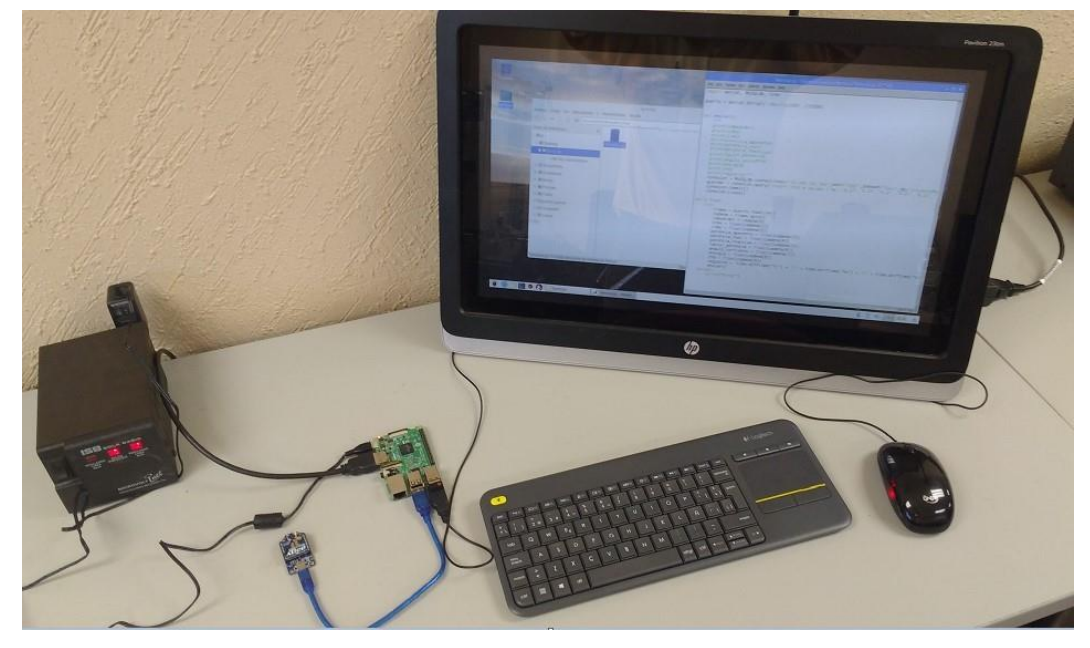

**Figura 16**. Envío de datos por medio del módulo inalámbrico hacia el servidor web

Fuente: Elaboración propia

Durante la fase de implementación y análisis de resultados, se realizaron pruebas de laboratorio y estas se fueron llevando a cabo conforme se avanzaba en el diseño del circuito para el acondicionamiento de la señal y la adquisición de datos, así como durante la selección de la plataforma para la comunicación inalámbrica. Con respecto a la selección de los sensores, se realizaron diversas pruebas a través de la implementación de circuitos electrónicos. El resultado de las pruebas determinó que los componentes ideales con el sensor de corriente son los del ACS758 por la linealidad que presenta, la facilidad de conexión, la precisión en la medición y el costo. Con respecto al sensor de voltaje, se utilizó un transformador reductor para aislar las tierras del circuito de potencia y el circuito de control, así como un divisor de voltaje. También se seleccionó un amplificador operacional para el prototipo final, el cual funge como amplificador de instrumentación AD623.

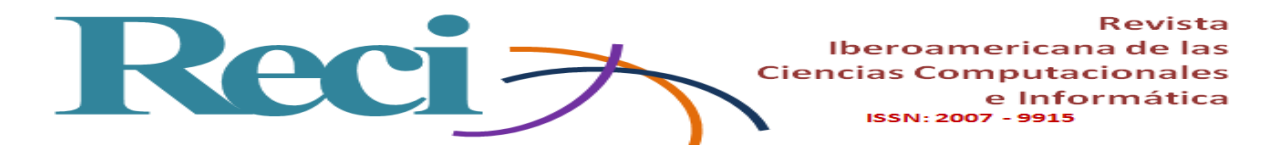

Para lograr la adquisición de datos se implementaron diversos circuitos; destacan, principalmente, las pruebas realizadas con Arduino UNO, convertidores ADC diversos, microcontroladores PICI8F4550 y pantallas LCD, debido a la compatibilidad con el protocolo PSI del Raspberry Pi 3, el cual se eligió para lograr la dicha adquisición de datos del circuito ADC MCP3008. Es importante mencionar que el código que se implementó fue desarrollado en Python por medio de diversas plataformas libres que permitieron la utilización del servidor.

Para lograr la visualización de datos, por su parte, se realizaron diversas pruebas con varias pantallas LCD, las cuales manifestaron compatibilidad con la Raspberry Pi 3, placa que se comunica con los sensores y es ayudada por el circuito integrado MC3008. Este circuito es un ADC de 8 canales, el cual se puede comunicar mediante la interfaz SPI. Y para hacer las pruebas se utilizó la librería de Python desarrollada por Adafruit.

Asimismo, se aprovecharon los atributos de Raspberry 3, que cuenta con un módulo wifi, atributo que permitió la conectividad permanente a Internet. Gracias a esto, el Raspberry puede establecer una comunicación con el servidor, utilizando una cola de mensajes (Message Queue) para transmitir los datos que estén emanando de los sensores.

Mientras que para lograr poner en punto al servidor fue necesario contar con un VPS que contara a su vez con algún proveedor de servicios, tales como Amazon o Digital Ocean. Utilizando un VPS, se instaló una base de datos utilizando MySQL, un servidor para MQ y un servidor web. Es importante mencionar que el VPS cuenta con dos funciones; una de ellas es escuchar los datos que la Raspberry Pi 3 envíe, y la otra función es proporcionar una interfaz para el programa de aplicación y así poder desarrollar otras aplicaciones con la información recolectada.

Para el desarrollo de la interfaz del usuario, se produjo una aplicación por medio del IDE de Android. Esta *app* le muestra al usuario el consumo actual de los medidores que estén dados de alta, así como el historial de servicio.

Además, los administradores del servicio utilizan un sistema web, siendo este una interfaz que permite dar de alta y baja a los medidores, así como también para obtener el consumo de un área determinada.

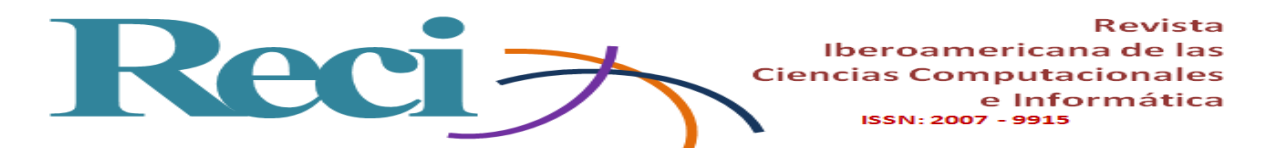

En el desarrollo se requirió el IDE Ionic 3 y Angular 4, con los cuales se logró la extracción de los datos del medidor bidireccional por medio de los servicios que provee Laravel Node JS. Este es requerido porque se trata de un entorno de ejecución para JavaScript, construido con el motor de Java Script V8, el cual pertenece a Chrome Node JS y usa un modelo de operaciones de entrada/salida que no presenta restricciones, además de estar orientado a eventos, siendo estas características las que lo convierten en una herramienta liviana y permiten potencializar su eficiencia. IONIC, de igual manera, es requerido por ser un *framework* que pertenece al segmento de *software* libre; se aprovechó para desarrollar aplicaciones híbridas y multiplataforma. Esta herramienta permite la utilización de los lenguajes *hyper text*, tales como HTML y CSS.

En la tabla 2 se muestran los resultados obtenidos a partir de los valores instantáneos del voltaje y de la corriente utilizando un circuito resistivo por bombillas de 70 w.

| <b>Bombillas</b>        | Vrms   | <b>FP</b><br><b>Irms</b> |              | <b>Desfase</b> | P. activa | P. reactiva    | P. aparente |  |
|-------------------------|--------|--------------------------|--------------|----------------|-----------|----------------|-------------|--|
|                         |        |                          |              |                |           |                |             |  |
| 6                       | 128.88 | 3.45                     |              | $\overline{0}$ | 444.98    | $\overline{0}$ | 444.98      |  |
| 5                       | 128.97 | 2.87                     |              | 0.02           | 370.15    | $\overline{0}$ | 370.15      |  |
| $\overline{\mathbf{4}}$ | 128.88 | 2.31                     | $\mathbf{1}$ | 0.29           | 297.58    | $\overline{0}$ | 297.58      |  |
| 3                       | 128.79 | 1.73                     |              | 0.02           | 222.33    | $\overline{0}$ | 222.33      |  |
| $\overline{2}$          | 129.15 | 1.14                     |              | $\overline{0}$ | 147.71    | $\overline{0}$ | 147.71      |  |
|                         | 129.33 | 0.56                     |              | 0.03           | 72.56     | $\overline{0}$ | 72.56       |  |

**Tabla 2.** Pruebas de adquisición de datos

Fuente: Elaboración propia

Por otra parte, la figura 17 muestra las pruebas realizadas en laboratorios.

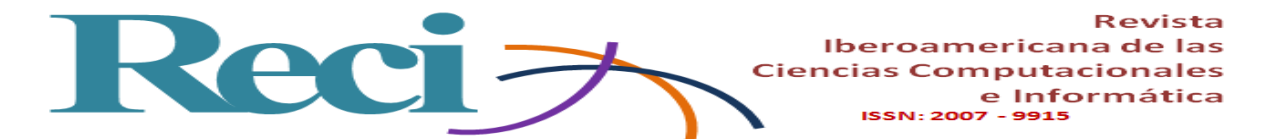

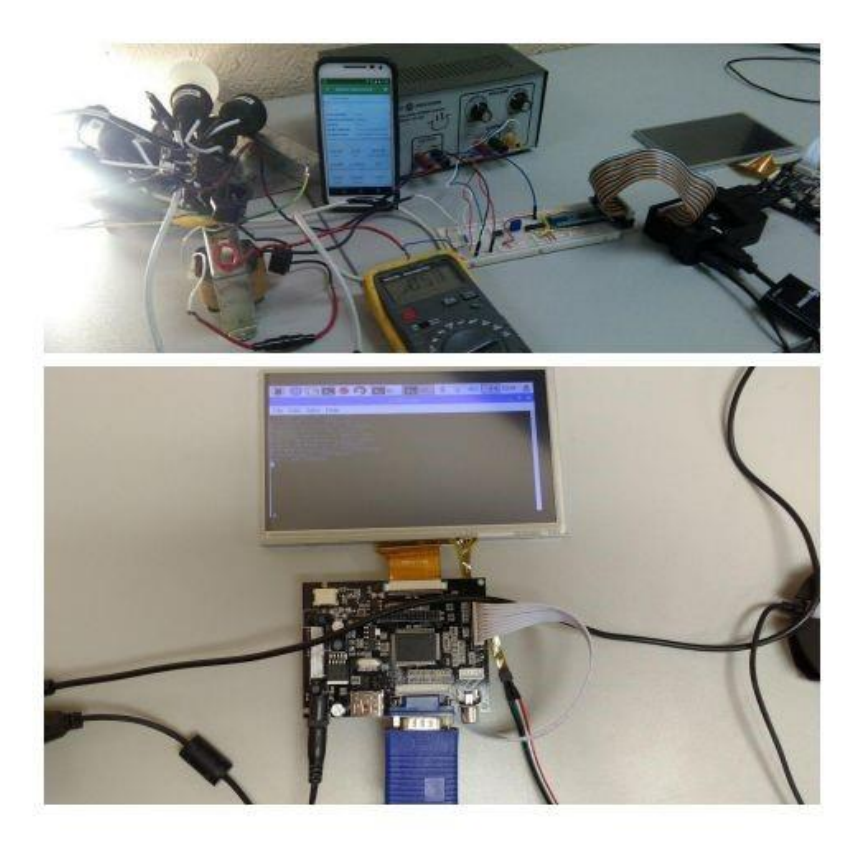

**Figura 17.** Pruebas realizadas en laboratorio

Fuente: Elaboración propia

Utilizando los puertos analógicos del microcontrolador (A0, A1), se obtuvieron los valores instantáneos de voltaje y de corriente, los cuales se tabularon en la tabla de Excel, mientras que la potencia instantánea fue calculada en el microcontrolador como el producto de la corriente por el voltaje. Así, la muestra presentada es el resultado de aplicar una carga puramente resistiva al circuito. De tal manera que el voltaje debería mostrarse en fase con la corriente, pero, debido a que la carga es puramente resistiva, en efecto, la relación entre la corriente y el voltaje es lineal.

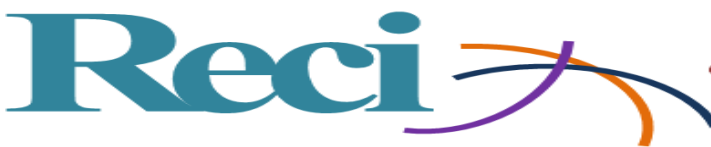

Iberoamericana de las **Ciencias Computacionales** e Informática ISSN: 2007 - 9915

### **Conclusiones**

En cuanto al objetivo general de la investigación, a saber, desarrollar un prototipo comercial de medidor inteligente, un auxiliar en la administración del servicio de suministro eléctrico bidireccional, se considera que se ha llevado a cabo con éxito, ya que se logró diseñar y evaluar la funcionalidad del medidor. Gracias a este medidor se obtuvieron mediciones y se generaron informes por parte del usuario final, además de poder administrar vía servidor remoto cada uno de los medidores. Cabe resaltar que este proyecto se desarrolló en estrecha relación con otras instituciones de educación superior, tales como el Instituto Tecnológico de Hermosillo y la Universidad Estatal de Sonora (UES). En este trabajo se expone el punto de vista de la UES, parte que se comprometió con los siguientes entregables:

• Desarrollar una plataforma de *software* que permita que el módulo de comunicación inalámbrica logre el envío de datos tales como patrones de consumo, así como el estado del medidor.

• Desarrollar una aplicación móvil para establecer una comunicación con el servidor y además informe al usuario final el perfil de consumo de la instalación monitoreada, al igual que informar sobre las cargas eléctricas que estén afectando directamente su recibo de facturación.

Este objetivo y este compromiso fueron realizados por parte de la UES en un 100 %, y la funcionalidad se validó en colaboración con el Instituto Tecnológico de Sonora.

Se espera que, con la implementación del medidor bidireccional propuesto y su monitoreo mediante la aplicación móvil desarrollada, los usuarios finales puedan llevar un mayor control sobre sus consumos de energía en tiempo real desde cualquier lugar en donde se encuentren. Lo anterior podrá ayudar a crear conciencia sobre los consumos energéticos y con ello tomar decisiones acertadas que permitan la optimización del recurso eléctrico. Se espera que la información presentada en el presente documento sirva para ampliar el panorama del proceso de recuperación de los datos desde el medidor bidireccional hasta las plataformas propuestas tales como el servidor web y la *app* del usuario final.

Reci 7 **Ciencias Computacionales** 

### **Referencias**

Accenture. (2013). Realizing the Full Potential of Smart Metering.

Aclara. (2014). Aclara Technologies LLC. 1-2.

Aclara. (2014). I-210 + c | Aclara. Aclara Technologies LLC. 1-4.

Alejandro, L., Blair, C., Bloodgood, L., Khan, M., Lawless, M., Meehan, D. and Tsuji, K. (2014). Global market for smart electricity meters: Government policies driving strong growth. United States: US International Trade Commission - Office of Industries

Iberoamericana de las

ISSN: 2007 - 9915

e Informática

- McConnell, M., Lynch, B. and Fry, J. (2013). Offices of industries working paper U . S . International Trade Commission Global Market. King Corn versus the Safrinha: An Updated Competitive Analysis of the Corn Industries in the United States and Brazil in Light of the 2012 U.S. Drought. United States: US International Trade Commission
- Estrada, C. y Arancibia, C. (2010). Las energías renovables: la energía solar y sus aplicaciones. Revista digital universitaria, 11(8).
- ION. (2015). 7300 7330 7350 Intelligent Metering and Control Devices.
- Itrón. (2011). OpenWay ® CENTRON Polyphase.
- Itrón. (2014). Centron c12.19, c1sd, c1st, c1sl ®.
- John, J. (2014). Top 5 Smart Grid Trends of 2014. Greentech Media.
- Jhang, H., Sampson, D. and McKeown, J. (2014). Systems and Methods for Implementation of Smart Energy Profile using Data-Interchange Enconding. EP 2 728 803 A1.
- Landis+Gyr. (2014). Commercial : E330 FOCUS AX Polyphase. Economical and Reliable Option for Light Commercial Applications. 1-2.
- Landis+Gyr. (2015). Commercial : E650 S4x Polyphase. Enhanced Metering for Commercial and Industrial Applications. 1-2.

Merino, L. (2007). Energías renovables. Madrid, España: Haya Comunicación.

- Schweitzer Engineering Laboratories. (2015). SEL-735 Revenue Meter. Retrieved from https://www.selinc.com/SEL-735\_Revenue\_Meter/.
- Siemens. (2011). Power quality meter with web server technology.
- Siemens. (2015). 9300 9330 9350 Advanced Power Meters.

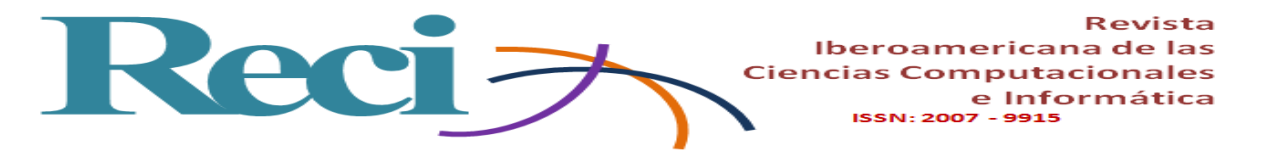

Xudong, W., Shuqing, L., Peiyu, C. and Lei, H. (2014). Intelligent bidirectional metering electric energy meter.

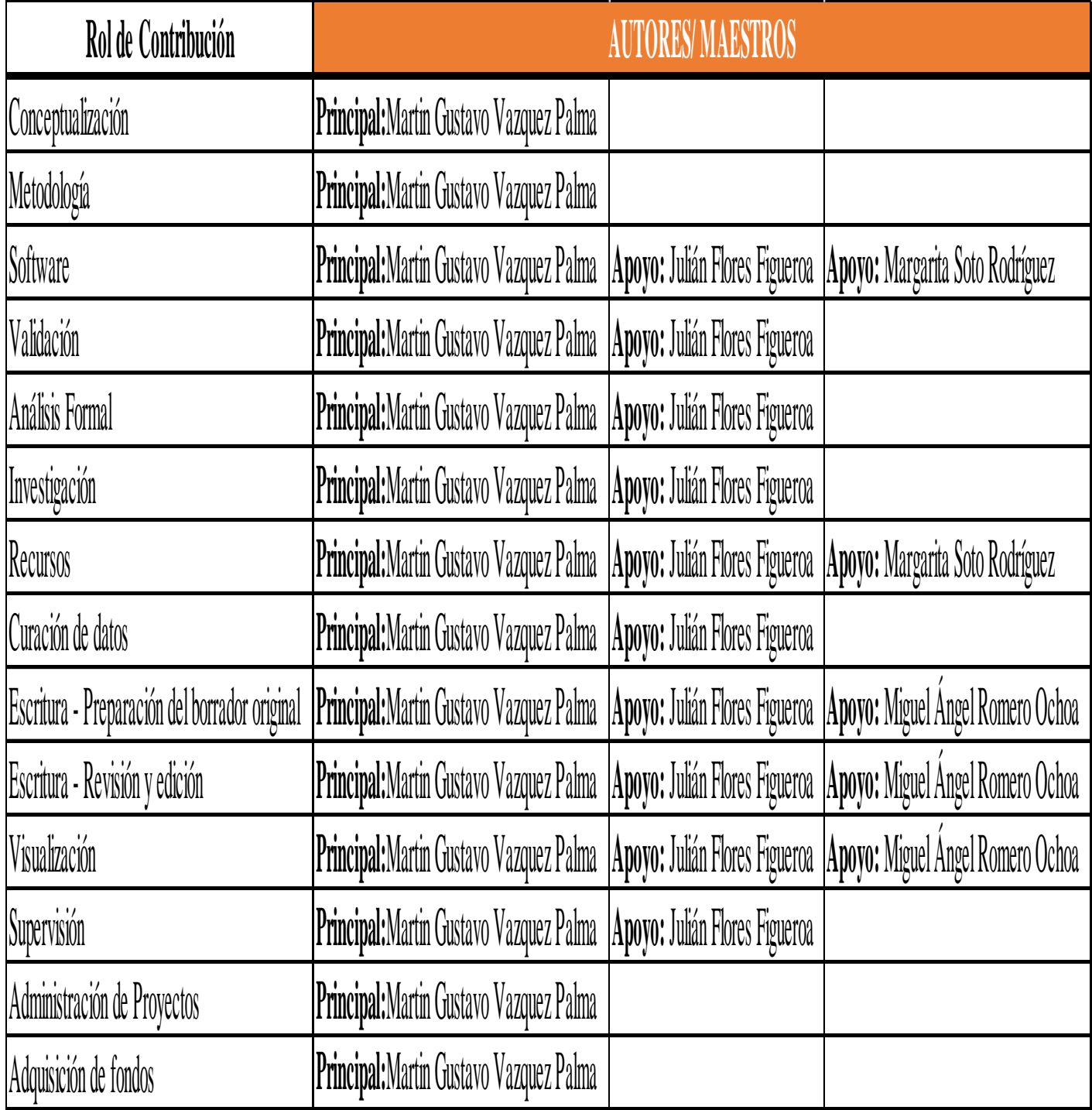